**Front Row Violins Installation - Windows (Using WinRar)**

**Download all .rar files from your download** 

**list.**

**By defaualt, you will need to download the files manually. However, you can try "Free Download Manager". If you wish to use this download manager, you can download it by clicking [HERE](http://downloadmanagers.s3.amazonaws.com/download%20managers.zip). PLEASE NOTE that we do not provide any assistance for this manager. We just provide it to you as a possible easier way to download so many files. Try going online for the many tutorials available for this application's use and installation.**

**If you have WinRar:**

**From your windows explorer, navigate to the first .rar file.**

**Then, right-click it, and choose "Extract Here":**

## À D. Name  $\sum_{i=1}^{n}$  $\overline{A}$  . On the state  $1.101$ 87 Open k, Open with WinRAR € € Extract files... B, È **Extract Here** B/ € Extract to Diamond\_Orchestra\ R. ď Edit with Notepad++ Open with... Open on Mac Show in Finder Copy as path Restore previous versions Send to Þ. Cut Copy Create shortcut **Delete** Rename Properties **Service** and a

## **WinRar will then prompt you:**

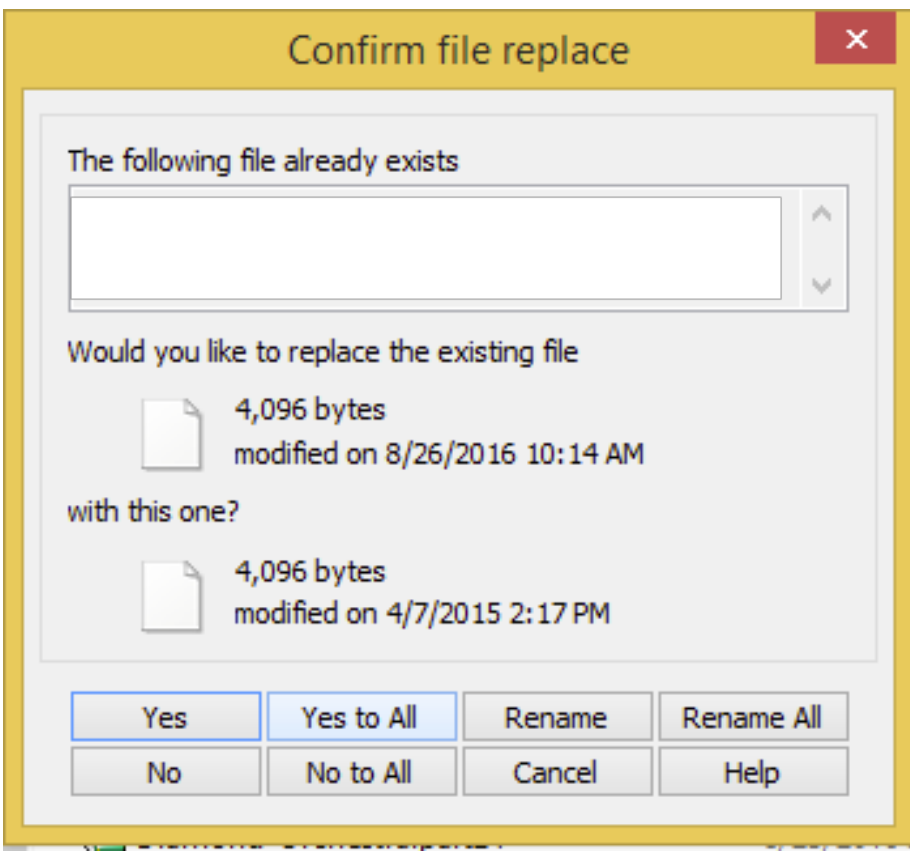

## **Choose "Yes to All"**

## **Your extracted library should look like the diagram below:**

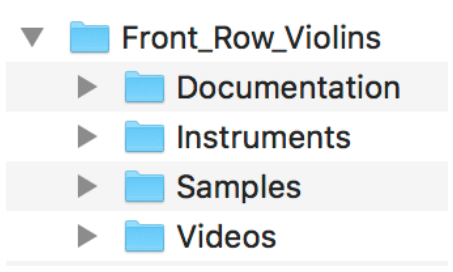

**you need to load. ".nki" file are Native Instruments's files that are actually a Kontakt instrument. Please familiarize yourself with using Kontakt for this.**